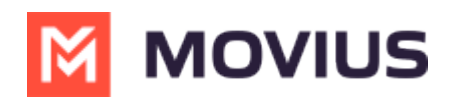

# **Control MultiLine ring when using Teams - Android**

Last Modified on 12/09/2024 3:31 pm EST

Read on to learn about turning off the MultiLine app ringing when using Microsoft Teams for calling.

### **Overview**

If you are using MultiLine calling with Microsoft Teams app, you can silence the ring on the MultiLine app. That way both apps won't ring simultaneously.

### **Before you start**

- This option is only available for users who using MultiLine Voice for Microsoft Teams.
- When you activate MultiLine, or when Microsoft Teams calling is enabled for the first time, you will see a notification giving you the option to turn it off and can turn it off at that time.
- If you choose not to turn off ringing in MultiLine while using the Microsoft Teams mobile app, some calls may not ring at all and go straight to voicemail.

# **Turn off ringing in MultiLine**

The ability to turn ringing in MultiLine off is available in Call Settings.

- 1. Go to **Settings,** then **Call Settings**.
- 2. Use the **Ring on MultiLine app** toggle to turn off ringing in MultiLine.

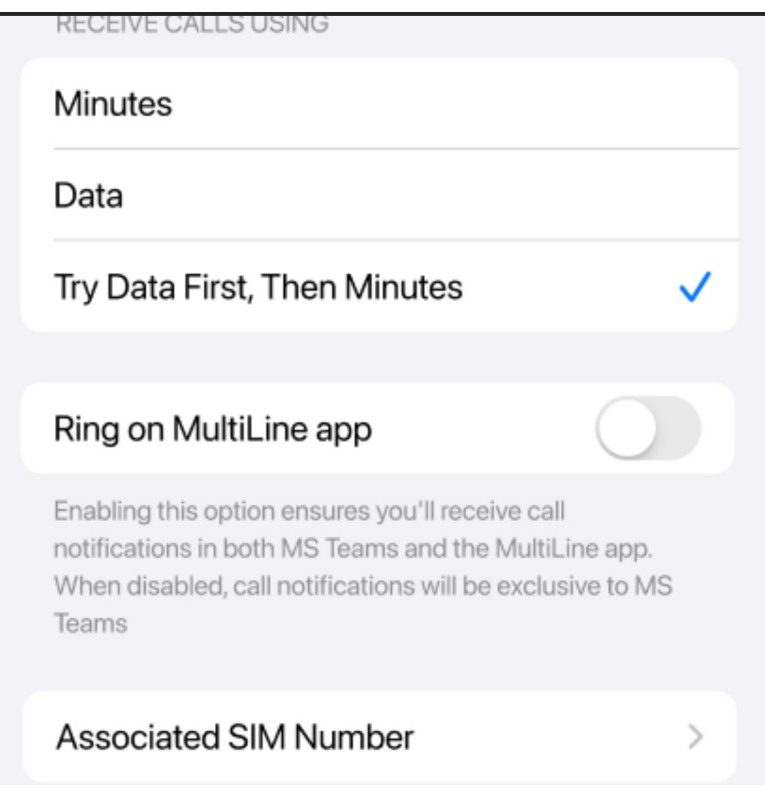

# **Turn on ringing in MultiLine**

The ability to turn ringing in MultiLine on is available in Call Settings.

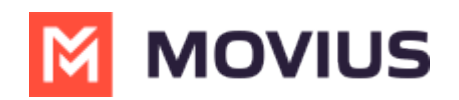

- 1. Go to **Settings**, then **Call Settings**.
- 2. Use the toggle to turn on ringing in MultiLine.

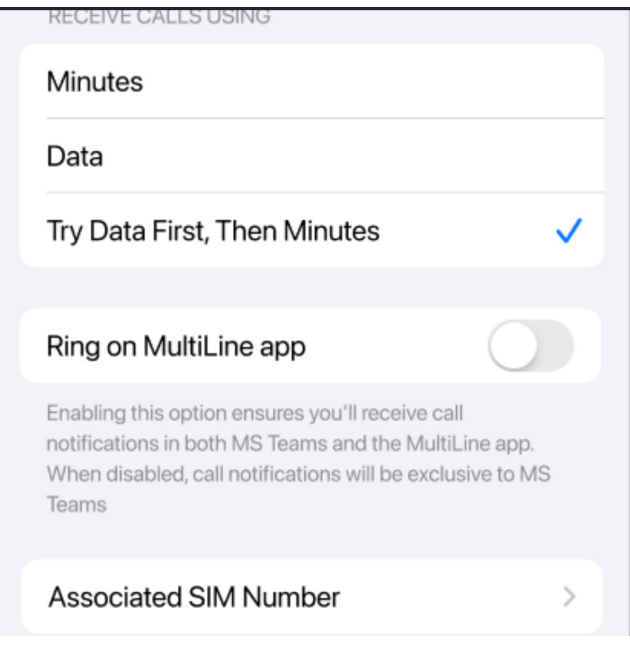